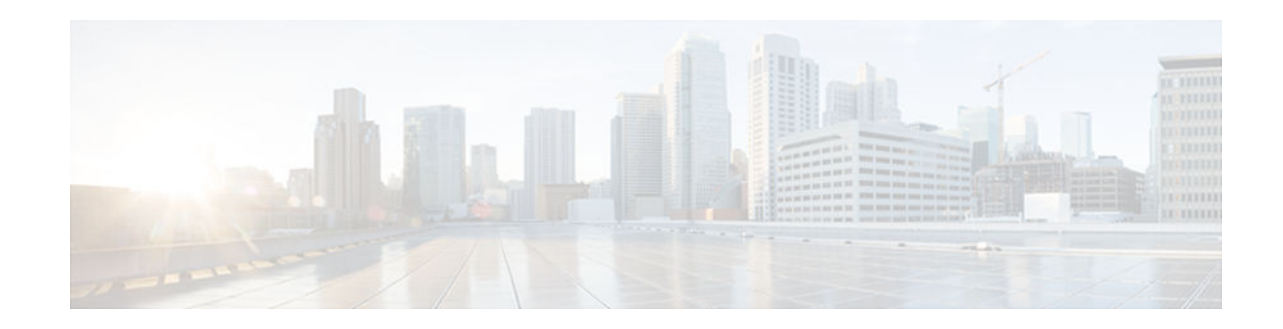

# **Configuring IP SLAs Video Operations**

#### **Last Updated: November 21, 2012**

This document describes how to configure the Cisco IOS IP Service Level Agreements (SLAs) Video Operation feature to analyze one-way delay, one-way packet loss, one-way jitter, and connectivity in networks that carry video traffic.

- Finding Feature Information, page 1
- Prerequisites for IP SLAs Video Operations, page 1
- [Restrictions for IP SLAs Video Operations, page 2](#page-1-0)
- [Information About IP SLAs Video Operations, page 2](#page-1-0)
- [How to Configure IP SLAs Video Operations, page 3](#page-2-0)
- [Configuration Examples for IP SLAs Video Operations, page 14](#page-13-0)
- [Additional References, page 16](#page-15-0)
- [Feature Information for IP SLAs Video Operations, page 16](#page-15-0)

## **Finding Feature Information**

Your software release may not support all the features documented in this module. For the latest caveats and feature information, see [Bug Search Tool](http://www.cisco.com/cisco/psn/bssprt/bss) and the release notes for your platform and software release. To find information about the features documented in this module, and to see a list of the releases in which each feature is supported, see the feature information table at the end of this module.

Use Cisco Feature Navigator to find information about platform support and Cisco software image support. To access Cisco Feature Navigator, go to [www.cisco.com/go/cfn.](http://www.cisco.com/go/cfn) An account on Cisco.com is not required.

## **Prerequisites for IP SLAs Video Operations**

- Both the source and responder devices for the IP SLAs video operation must be capable of providing platform-assisted video traffic generation and reflection.
- Time synchronization, such as that provided by Network Time Protocol (NTP), is required between the source and the responder device in order to provide accurate one-way delay (latency) measurements. To configure NTP on the source and target devices, perform the tasks in the "Performing Basic System Management" module in the Cisco IOS Network Management Configuration Guide.

# $\left\vert .\right\vert$   $\left\vert .\right\vert$   $\left\vert .\right\vert$   $\left\vert .\right\vert$ **CISCO**

## <span id="page-1-0"></span>**Restrictions for IP SLAs Video Operations**

• This feature is supported only on Cisco devices that are capable of generating platform-assisted video traffic and reflection, such as the Cisco Catalyst 3560, 3560-E, 3560-X, 3750, 3750-E, and 3750-X

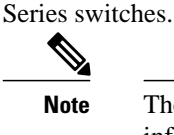

**Note** The preceding list is not all inclusive. See your product documentation for more information.

- IP SLAs video operations do not support Round Trip Time (RTT) traffic.
- Because IP SLAs video operations support only one-way traffic, an operation and a responder must be configured on both the source and responder and both devices must support SNMP access.
- IP SLAs video operations are supported in IPv4 networks only.

## **Information About IP SLAs Video Operations**

The platform-independent IP Service Level Agreements (SLAs) is a feature embedded in Cisco software. It allows you to understand IP service levels, increase productivity, lower operational costs, and reduce the frequency of network outages. IP SLAs performs the active monitoring of the network performance and can be used for network troubleshooting, network readiness assessment, and health monitoring.

IP SLAs in Cisco software is incapable of generating the high data rates, 4 to 16 Mbps, which are typical of video applications. To eliminate the protocol overhead and the process scheduling delays that contribute to the limitations of the earlier IP SLAs software to generate video traffic, the Cisco IP SLAs Video Operation feature makes the traffic generation and transmission routines platform dependent. The Application programming interface (API) calls in the IP SLAs video operation software to enable a more precise timer interrupt than the general system timer, which is insufficient for the packet generation requirements for a true video stream. Devices that can act as a source or a responder for an IP SLAs video operation are limited to Cisco devices that are capable of providing platform-assisted video traffic generation and reflection.

An IP SLAs video operation differs from other IP SLA operations in that all traffic is one way only, with a responder required to process the sequence numbers and time stamps locally and to wait for a request from the source before sending the calculated data back.

The source sends a request to the responder when the current video operation is done. This request signals the responder that no more packets will arrive, and that the video sink function in the video operation can be turned off. When the response from the responder arrives at the source, the statistics are read from the message, and the relevant fields in the operation are updated.

Because all video operation traffic is one way, the responder is responsible for actually collecting and verifying the packets. The software that does packet count verification and time stamp jitter calculations is shared by both the source and responder. The responder stores this information until such time that the source requests the data, or a timer expires and the data is released.

Because the responder cannot directly read the video packets, the responder creates two queues and a block of reallocated memory for use by both video sink and the responder itself.

When a packet arrives at video sink, it is processed to extract the sequence numbers and time stamps, and that information is put into one of the pre-allocated memory blocks. A pointer to this block is put into the used queue for later processing by the main responder task.

<span id="page-2-0"></span>At periodic timer intervals, the responder processes a number of the packet information blocks from the used queue and updates the statistics appropriately. When the data is processed, the blocks are returned to the free-memory list to be used again.

This procedure continues until the video operation is complete.

# **How to Configure IP SLAs Video Operations**

- Configuring an IP SLAs Responder, page 3
- [Configuring an IP SLAs Video Profile, page 4](#page-3-0)
- [Configuring Proactive Threshold Monitoring, page 7](#page-6-0)
- [Scheduling IP SLAs Operations, page 10](#page-9-0)
- [Displaying Statistics for IP SLAs, page 13](#page-12-0)
- [Troubleshooting Tips, page 14](#page-13-0)

### **Configuring an IP SLAs Responder**

#### **SUMMARY STEPS**

- **1. enable**
- **2. configure terminal**
- **3. ip sla responder**
- **4. exit**

#### **DETAILED STEPS**

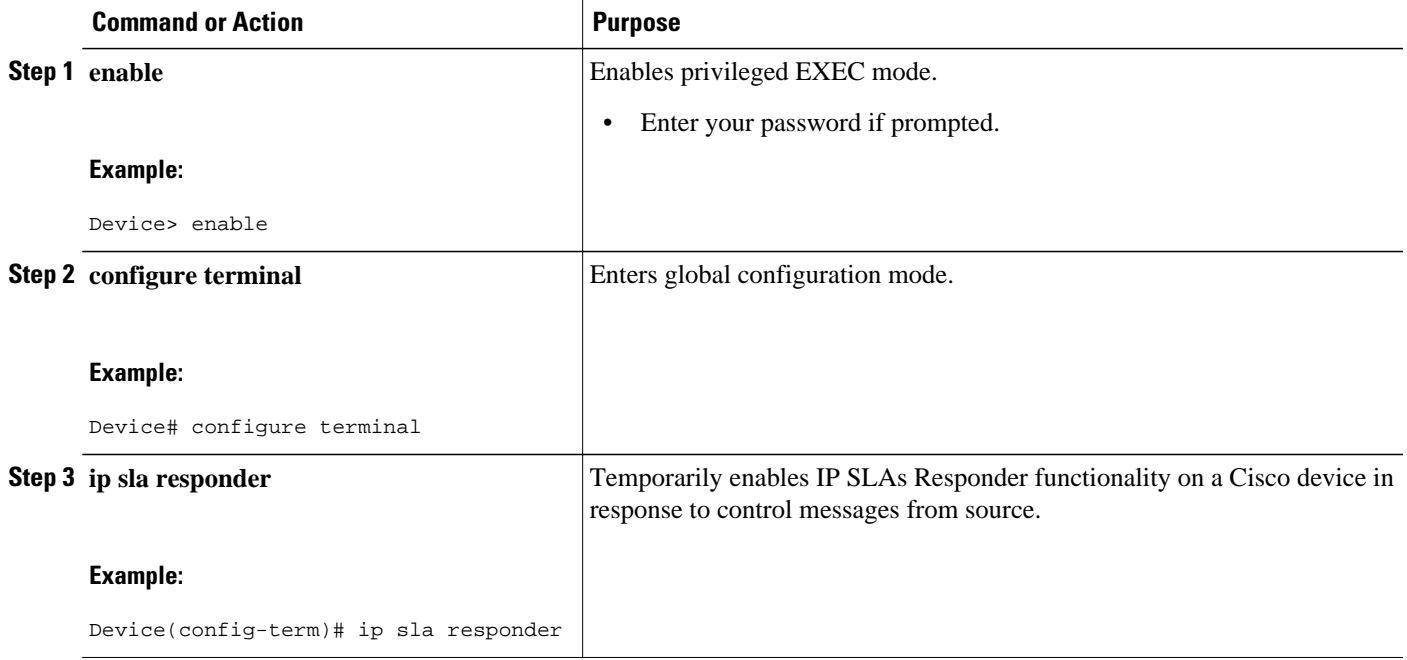

<span id="page-3-0"></span>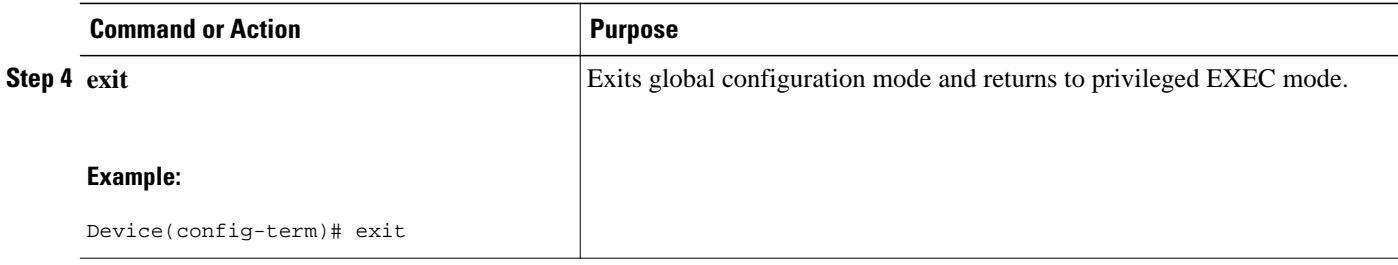

### **Configuring an IP SLAs Video Profile**

To configure a source IP address for the operation and identify the prepackaged video profile to be used for the video traffic type to be analyzed, perform the following steps.

#### **SUMMARY STEPS**

- **1. enable**
- **2. configure terminal**
- **3. ip sla** *operation-number*
- **4. video** *destination-ip-address* | *destination-hostname destination-port* **source-ip** *source-address* | *source-hostname* **source-port** *port-number* **profile** *traffic-type*
- **5. duration** *seconds*
- **6. frequency** *seconds*
- **7. history distribution-of-statistics-kept** *size*
- **8. history enhanced** [**interval** *seconds*] [ **buckets** *number-of-buckets*]
- **9. history hours-of-statistics-kept** *hours*
- **10.history statistics-distribution-interval** *milliseconds*
- **11. owner** *owner*
- **12.tag** *text*
- **13.timeout** *milliseconds*
- **14.threshold** *milliseconds*
- **15. vrf** *vrf-name*
- **16. end**

**17.show ip sla configuration** [*operation-number*]

#### **DETAILED STEPS**

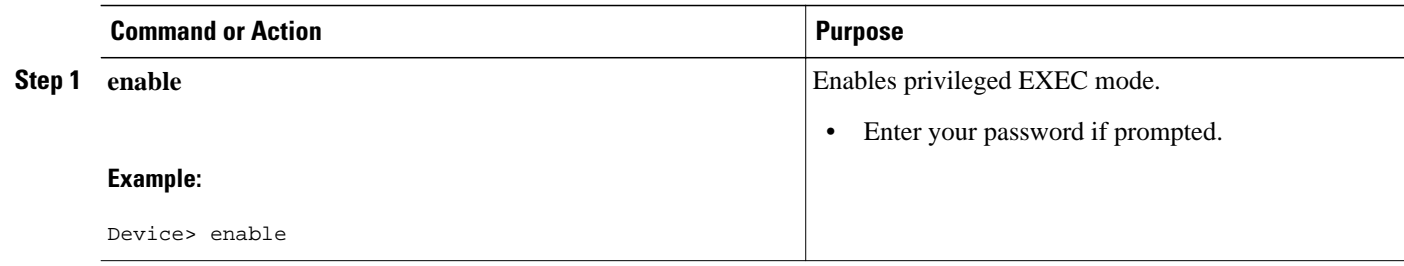

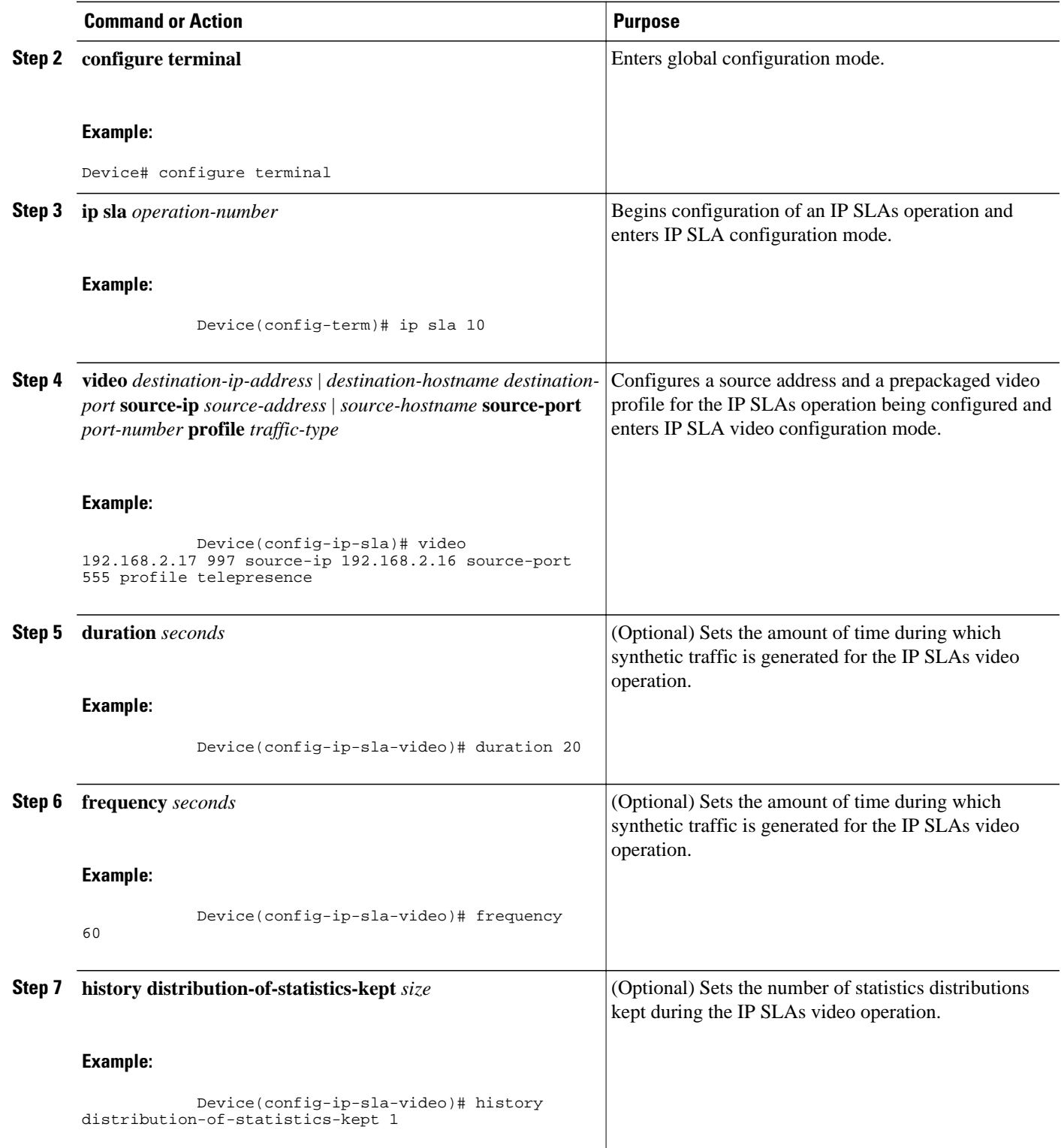

 $\overline{\phantom{a}}$ 

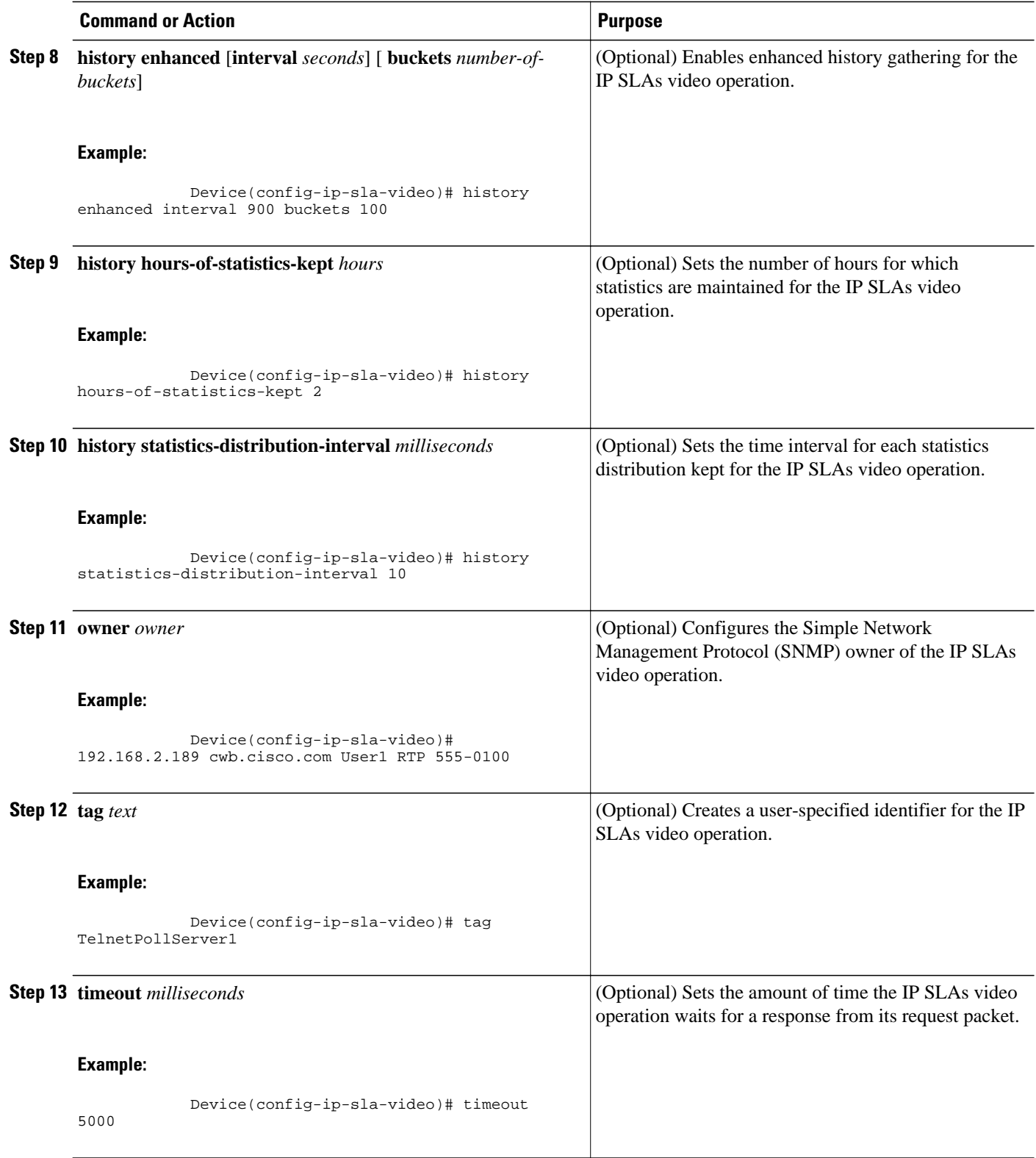

<span id="page-6-0"></span>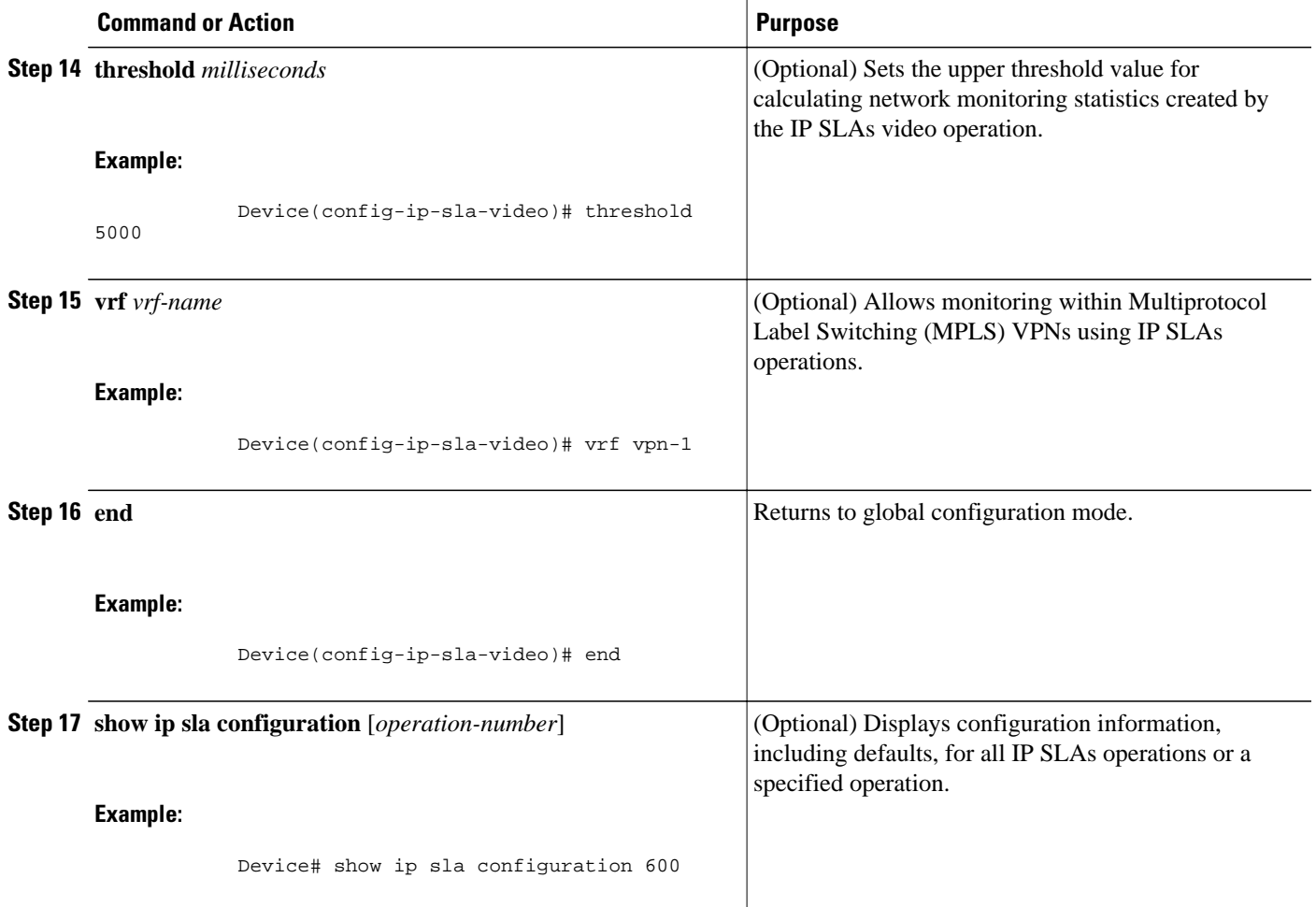

### **Configuring Proactive Threshold Monitoring**

Perform this task to configure thresholds and reactive triggering for generating traps or starting another operation.

• IP SLAs operations to be started when violation conditions are met must be configured.

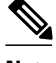

- **Note** RTT reactions for jitter operations are triggered only at the end of the operation and use the latest value for the return-trip time (LatestRTT).
	- SNMP traps for RTT for jitter operations are based on the average value for the return-trip time (RTTAvg) for the whole operation only and do not include return-trip time values for individual packets sent during the operation. Only syslog messages are supported for RTTAvg threshold violations.
	- Only syslog messages are supported for RTT violations during Jitter operations.
	- Only SNMP traps are supported for RTT violations during non-Jitter operations.
	- Only syslog messages are supported for non-RTT violations other than timeout, connectionLoss, or verifyError.
	- Both SNMP traps and syslog messages are supported for timeout, connectionLoss, or verifyError violations only.

#### **SUMMARY STEPS**

- **1. enable**
- **2. configure terminal**
- **3. ip sla reaction-configuration** *operation-number* **react** *monitored-element* [**action-type** *option*] [**threshold-type** {**average** [*number-of-measurements*] | **consecutive** [*occurrences*] | **immediate** | **never** | **xofy** [*x-value y-value*]}] [**threshold-value** *upper-threshold lower-threshold*]
- **4. ip sla reaction-trigger** *operation-number target-operation*
- **5. ip sla logging traps**
- **6.** Do one of the following:
	- **snmp-server enable traps rtr**
	- **snmp-server enable traps syslog**
- **7. snmp-server host** {*hostname* | *ip-address*} [**vrf** *vrf-name*] [**traps** | **informs**] [**version** {**1** | **2c** | **3** [**auth** | **noauth** | **priv**]}] *community-string* [**udp-port** *port*] [*notification-type*]
- **8. exit**
- **9. show ip sla reaction configuration** [*operation-number*]

**10.show ip sla reaction trigger** [*operation-number*]

#### **DETAILED STEPS**

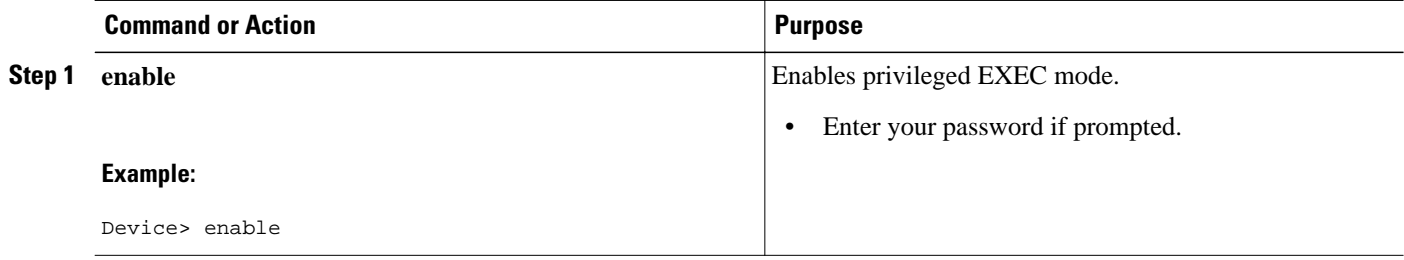

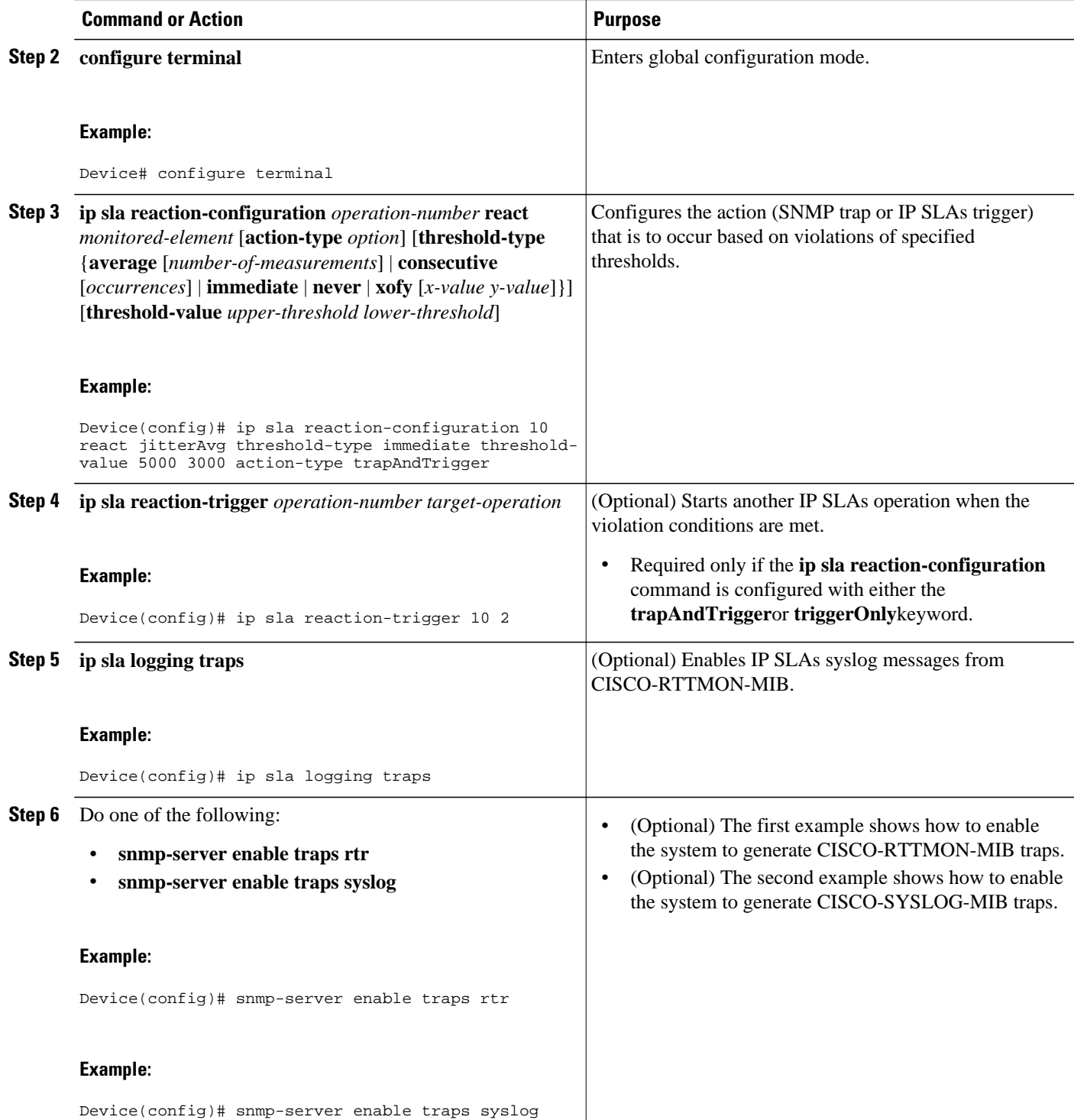

<span id="page-9-0"></span>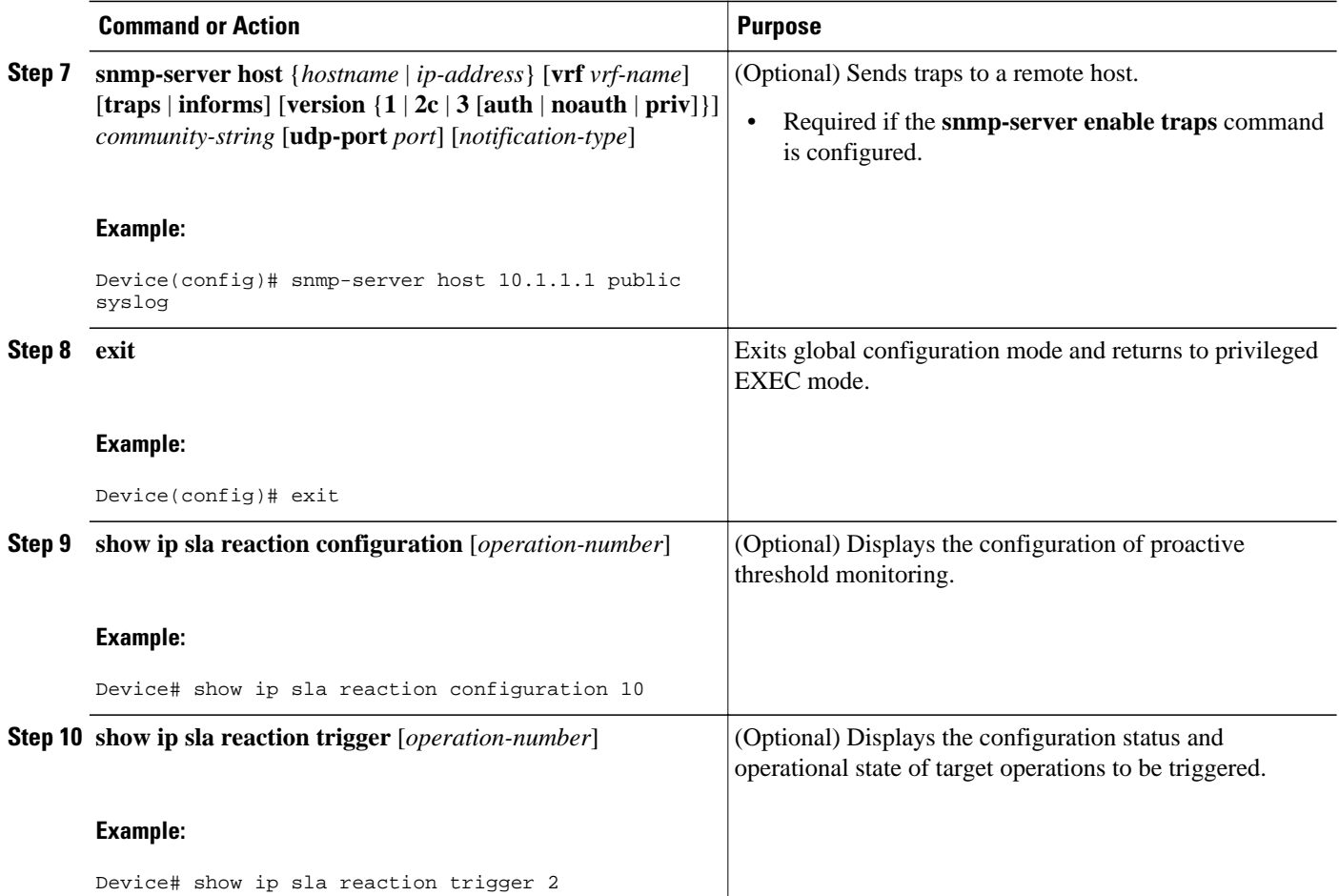

## **Scheduling IP SLAs Operations**

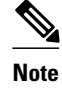

- **Note** All IP SLAs operations to be scheduled must be already configured.
	- The frequency of all operations scheduled in a multioperation group must be the same.
	- The list of one or more operation ID numbers to be added to a multioperation group is limited to a maximum of 125 characters in length, including commas (,).

#### **SUMMARY STEPS**

- **1. enable**
- **2. configure terminal**
- **3.** Do one of the following:
	- **ip sla schedule** *operation-number* [**life** {**forever** | *seconds*}] [**start-time** {[*hh***:***mm***:***ss*] [*month day* | *day month*] | **pending** | **now** | **after** *hh***:***mm***:***ss*}] [**ageout** *seconds*] [**recurring**]
	- **ip sla group schedule** *group-operation-number operation-id-numbers* **schedule-period** *scheduleperiod-range* [**ageout** *seconds*] [**frequency** *group-operation-frequency*] [**life** {**forever** | *seconds*}] [**start-time**{*hh***:***mm*[**:***ss*] [*month day* | *day month*] | **pending** | **now** | **after** *hh***:***mm*[**:***ss*]}]
- **4. exit**
- **5. show ip sla group schedule**
- **6. show ip sla configuration**

#### **DETAILED STEPS**

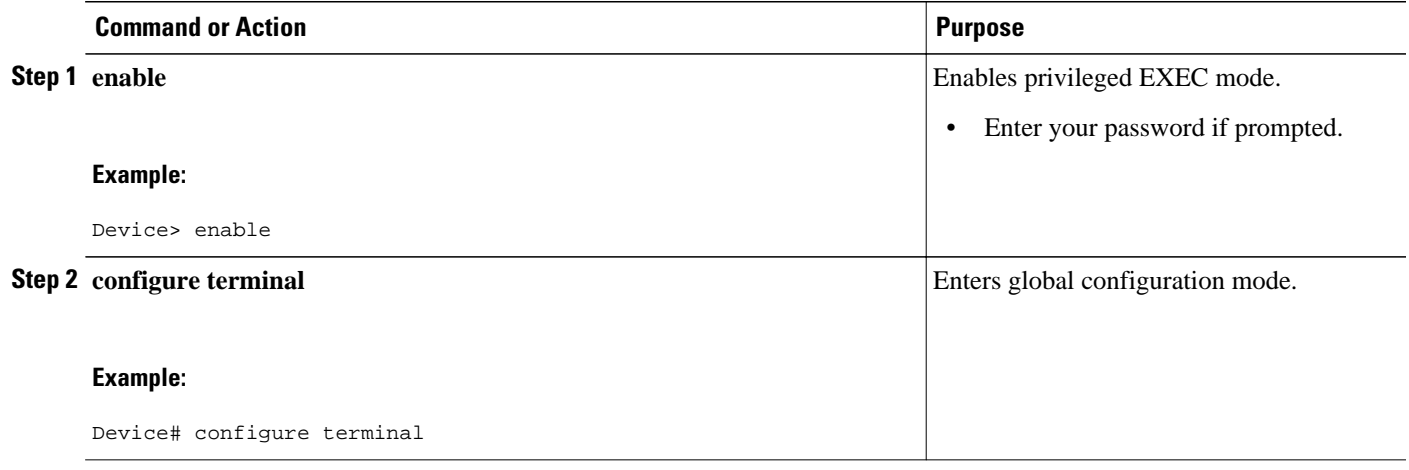

 $\overline{\phantom{a}}$ 

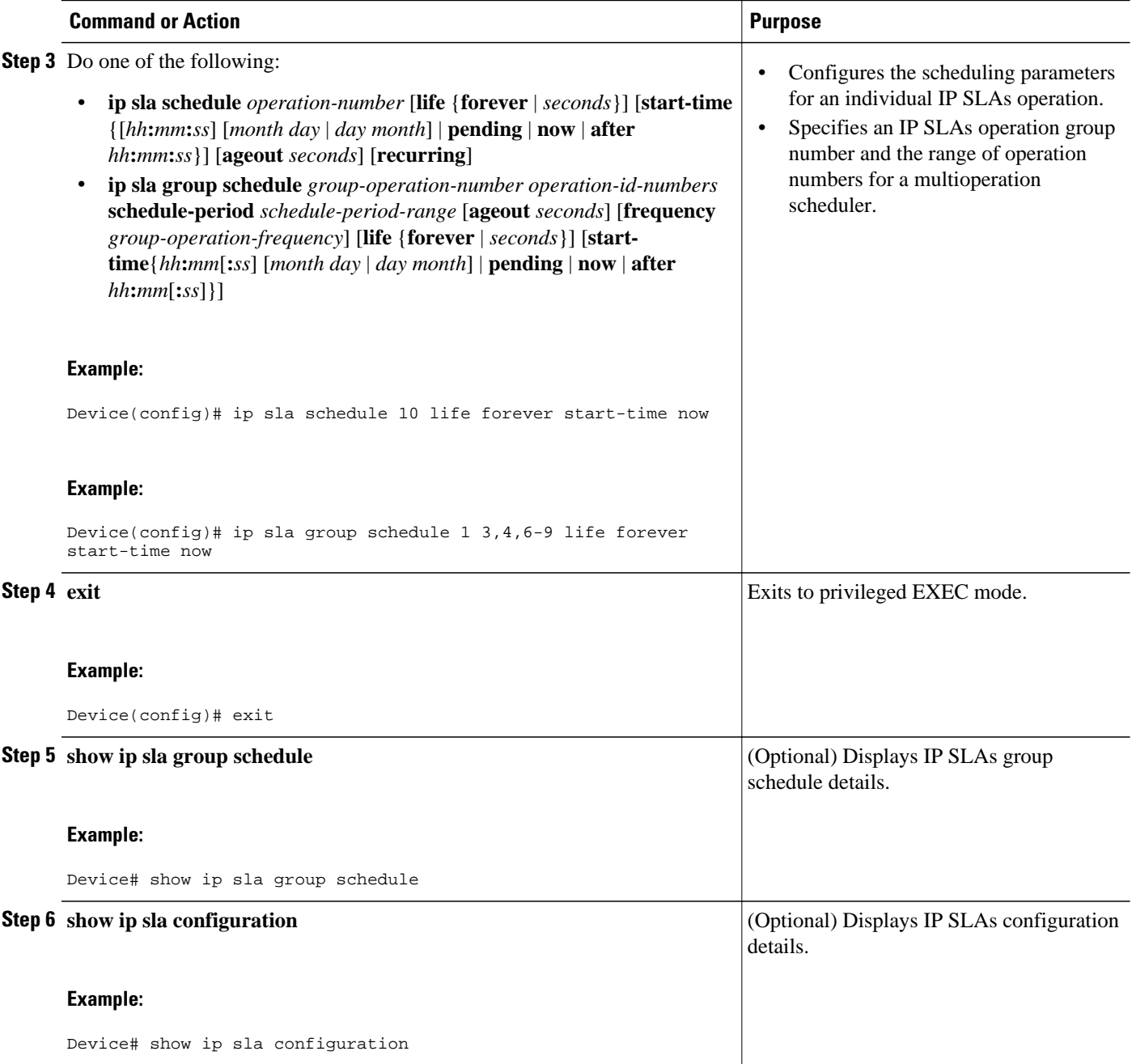

### <span id="page-12-0"></span>**Displaying Statistics for IP SLAs**

#### **SUMMARY STEPS**

- **1. enable**
- **2. show ip sla configuration** [*operation*]
- **3. show ip sla statistics** [*operation-number*] [**details**]
- **4. show ip sla statistics aggregated** [*operation-number*] [**details**]
- **5. exit**

#### **DETAILED STEPS**

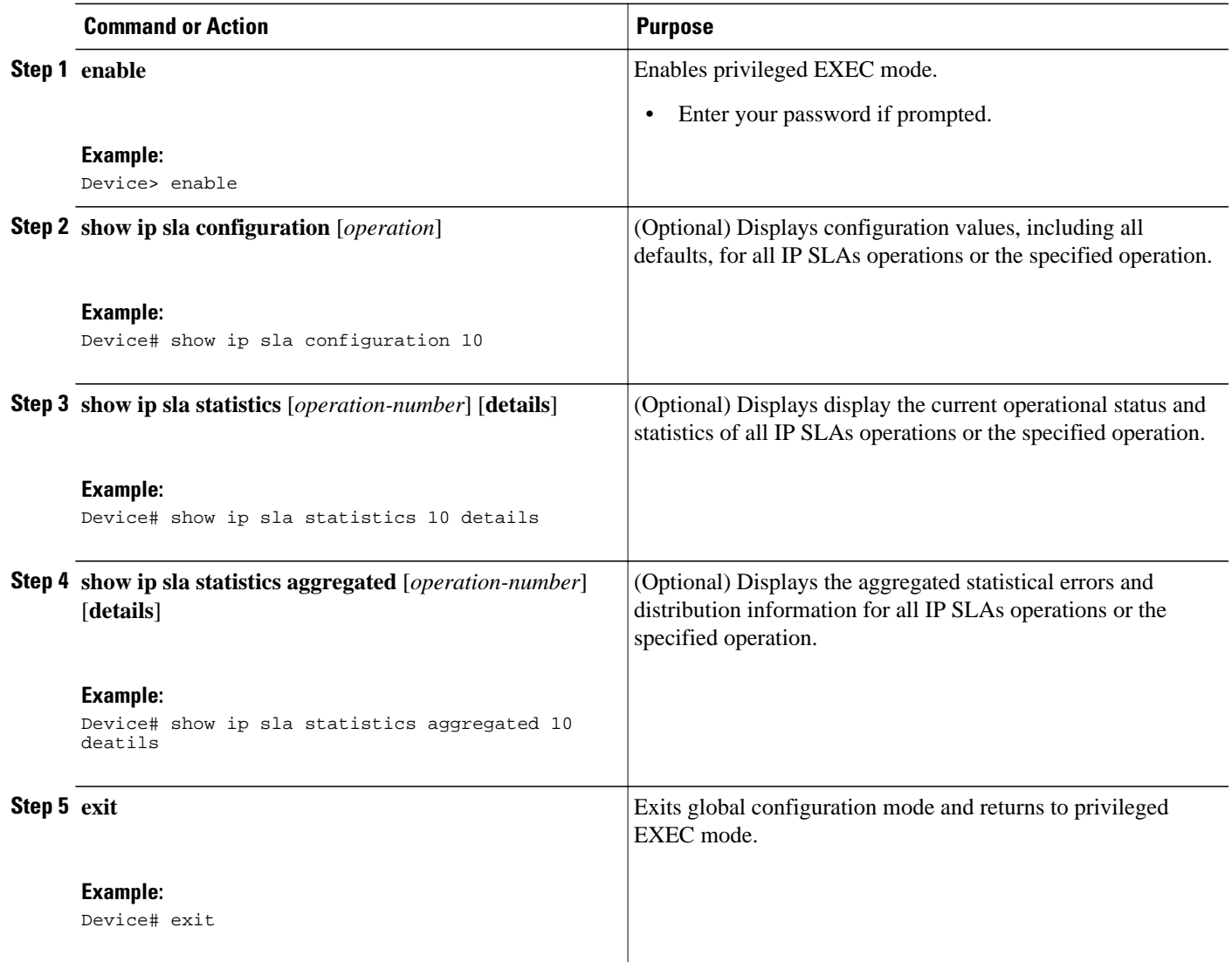

### <span id="page-13-0"></span>**Troubleshooting Tips**

- If the IP SLAs operation is not running and not generating statistics, add the **verify-data** command to the configuration of the operation (while configuring in IP SLA configuration mode) to enable data verification. When data verification is enabled, each operation response is checked for corruption. Use the **verify-data** command with caution during normal operations because it generates unnecessary overhead.
- Use the **debug ip sla trace** and **debug ip sla error** commands to help troubleshoot issues with an IP SLAs operation.

## **Configuration Examples for IP SLAs Video Operations**

- Example: Basic IP SLAs Video Profile for Cisco TelePresence 1080P Traffic, page 14
- Example: Basic IP SLAs Video Profile for IP Television Traffic, page 14
- [Example: Basic IP SLAs Video Profile for IP Surveillance Camera Traffic, page 15](#page-14-0)
- [Example: SNMP Commands for Configuring a Video Operation, page 15](#page-14-0)

### **Example: Basic IP SLAs Video Profile for Cisco TelePresence 1080P Traffic**

```
 IP SLAs Infrastructure Engine-III
Entry number: 600
Owner: 
Tag: 
Operation timeout (milliseconds): 5000
Type of operation to perform: video
Video profile name: TELEPRESENCE
Target address/Source address: 10.10.10.1/10.10.10.2
Target port/Source port: 1/1
Vrf Name: 
Control Packets: enabled
Schedule:
    Operation frequency (seconds): 60 (not considered if randomly scheduled)
    Next Scheduled Start Time: Pending trigger
    Group Scheduled : FALSE
    Randomly Scheduled : FALSE
    Life (seconds): 3600
    Entry Ageout (seconds): never
    Recurring (Starting Everyday): FALSE
    Status of entry (SNMP RowStatus): notInService
Threshold (milliseconds): 5000
Distribution Statistics:
    Number of statistic hours kept: 2
    Number of statistic distribution buckets kept: 1
    Statistic distribution interval (milliseconds): 20
Enhanced History:
```
### **Example: Basic IP SLAs Video Profile for IP Television Traffic**

```
 IP SLAs Infrastructure Engine-III
Entry number: 700
Owner: 
Tag: 
Operation timeout (milliseconds): 5000
Type of operation to perform: video
Video profile name: IPTV
```

```
Target address/Source address: 10.10.10.3/10.10.10.4
Target port/Source port: 1/1
Vrf Name: 
Control Packets: enabled
Schedule:
    Operation frequency (seconds): 60 (not considered if randomly scheduled)
    Next Scheduled Start Time: Pending trigger
    Group Scheduled : FALSE
    Randomly Scheduled : FALSE
    Life (seconds): 3600
    Entry Ageout (seconds): never
    Recurring (Starting Everyday): FALSE
    Status of entry (SNMP RowStatus): notInService
Threshold (milliseconds): 5000
Distribution Statistics:
    Number of statistic hours kept: 2
    Number of statistic distribution buckets kept: 1
    Statistic distribution interval (milliseconds): 20
Enhanced History:
```
### **Example: Basic IP SLAs Video Profile for IP Surveillance Camera Traffic**

```
 IP SLAs Infrastructure Engine-III
Entry number: 800
Owner: 
Tag: 
Operation timeout (milliseconds): 5000
Type of operation to perform: video
Video profile name: IPVSC
Target address/Source address: 10.10.10.5/10.10.10.6
Target port/Source port: 1/1
Vrf Name: 
Control Packets: enabled
Schedule:
    Operation frequency (seconds): 60 (not considered if randomly scheduled)
    Next Scheduled Start Time: Pending trigger
    Group Scheduled : FALSE
    Randomly Scheduled : FALSE
    Life (seconds): 3600
    Entry Ageout (seconds): never
    Recurring (Starting Everyday): FALSE
    Status of entry (SNMP RowStatus): notInService
Threshold (milliseconds): 5000
Distribution Statistics:
    Number of statistic hours kept: 2
    Number of statistic distribution buckets kept: 1
    Statistic distribution interval (milliseconds): 20
Enhanced History:
```
### **Example: SNMP Commands for Configuring a Video Operation**

The following SNMP commands can be used to configure an IP SLAs video operation.

```
setany -v2c x.x.x.x public rttMonCtrlAdminStatus.1 -i 5 \backslash >
rttMonCtrlAdminRttType.1 -i 22 \ >
rttMonEchoAdminProtocol.1 -i 37 \ >
rttMonEchoAdminTargetPort.1 -i 7810 \ >
rttMonEchoAdminSourcePort.1 -i 7011 \ >
rttMonEchoAdminSourceAddress.1 -o "65 65 65 02" \ >
rttMonEchoAdminVideoTrafficProfile.1 -o "IPTV" \ >
rttMonCtrlAdminNvgen.1 -i true \ >
rttMonEchoAdminTargetAddress.1 -o "65 65 65 01"
```
## <span id="page-15-0"></span>**Additional References**

#### **Related Documents**

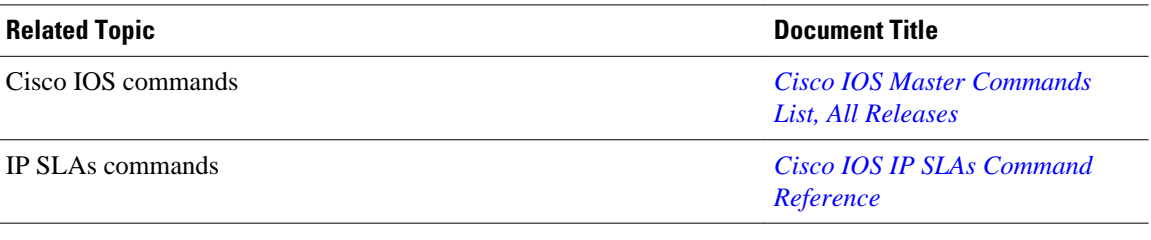

#### **Standards and RFCs**

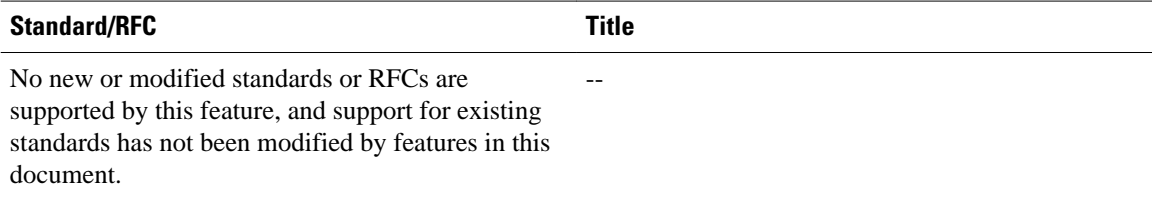

#### **MIBs**

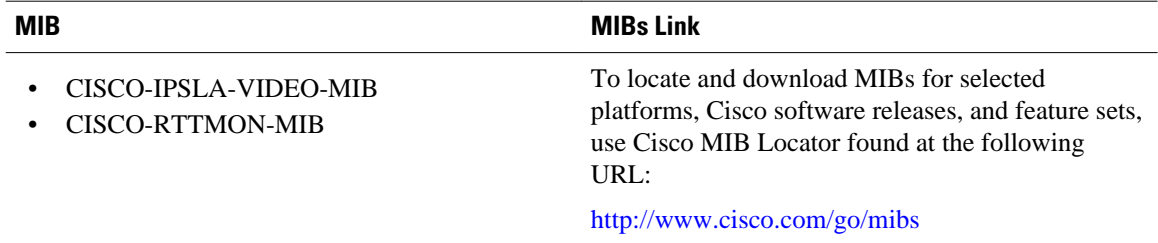

#### **Technical Assistance**

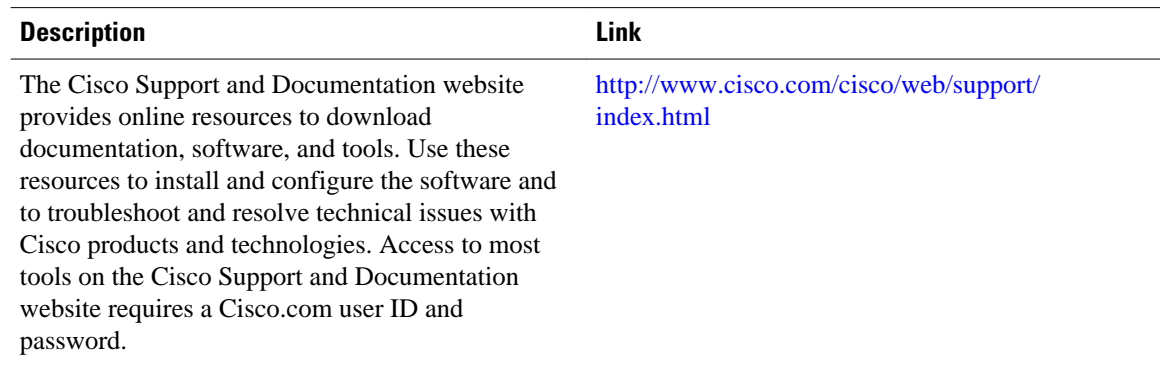

# **Feature Information for IP SLAs Video Operations**

The following table provides release information about the feature or features described in this module. This table lists only the software release that introduced support for a given feature in a given software

release train. Unless noted otherwise, subsequent releases of that software release train also support that feature.

Use Cisco Feature Navigator to find information about platform support and Cisco software image support. To access Cisco Feature Navigator, go to [www.cisco.com/go/cfn.](http://www.cisco.com/go/cfn) An account on Cisco.com is not required.

*Table 1 Feature Information for IP SLAs Video Operations*

| <b>Feature Name</b>      | <b>Releases</b>                                                          | <b>Feature Information</b>                                                                                                    |
|--------------------------|--------------------------------------------------------------------------|----------------------------------------------------------------------------------------------------|
| IP SLAs Video Operations | 12.2(58)SE                                                               | Analyzes one-way delay, one-                                                                                                    |
|                          | way packet loss, one-way jitter,<br>15.2(2)T<br>and connectivity in IPv4 |                                                                                                    |
|                          | 15.1(1)SG                                                                | networks that carry video traffic.                                                                                                    |
|                          | Cisco JOS XE Release 3.3SG                                               | The following commands were<br>introduced or modifed: <b>bitrate.</b><br>codec (VO profile), description<br>(VO profile), dscp (IP SLA<br>video), endpoint, frame (VO<br>profile), ip sla profile video,<br>reserve dsp, resolution, rtp (VO<br>profile), show ip sla video, video<br>(IP SLA), video content. |

Cisco and the Cisco logo are trademarks or registered trademarks of Cisco and/or its affiliates in the U.S. and other countries. To view a list of Cisco trademarks, go to this URL: [www.cisco.com/go/trademarks.](http://www.cisco.com/go/trademarks) Third-party trademarks mentioned are the property of their respective owners. The use of the word partner does not imply a partnership relationship between Cisco and any other company. (1110R)

Any Internet Protocol (IP) addresses and phone numbers used in this document are not intended to be actual addresses and phone numbers. Any examples, command display output, network topology diagrams, and other figures included in the document are shown for illustrative purposes only. Any use of actual IP addresses or phone numbers in illustrative content is unintentional and coincidental.

© 2012 Cisco Systems, Inc. All rights reserved.